## 壹、 系統操作頁面

# 一、 前台**-**線上退款申請書下載

### 1. 點選"場地申請紀錄",選擇要退款場次右側的退款按鈕"X"

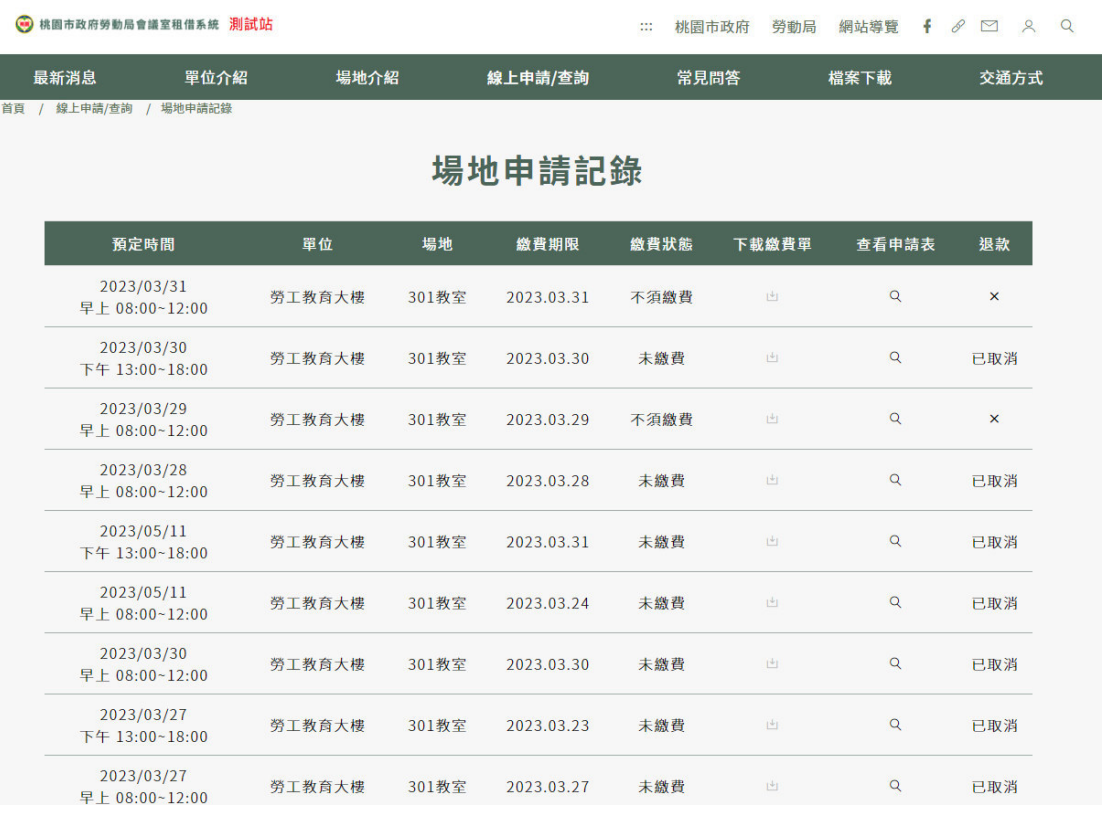

## 2. 在說明退款流程頁面選擇"點擊此處下載檔案" 。

#### **◎**桃園市政府勞動局會議室租借系統 測試站 … 桃園市政府 勞動局 退款流程說明: 1.下載"桃園市政府勞動局會議室租借系統退款申請表"本表。<br><mark>點擊此處下載檔案</mark> 場地申請記錄 2.列印本表並填寫紙本文件,各項欄位請覈實填寫。 3.填寫完畢請將本表傳真至租借場館,收據正本請親送或郵寄場館辦理。  $2023/03/31$ 早上 08:00~12:00 2023.03.31 勞工教育大樓 301教室 不須繳費 2023/03/30<br>下午 13:00~18:00 勞工教育大樓 301教室 2023.03.30 未缴费  $2023/03/29$ 早上 08:00~12:00 勞工教育大樓 301教室 2023.03.29 不須缴費  $2023/03/28$ 早上 08:00~12:00 勞工教育大樓 301教室 2023.03.28 未缴费  $2023/05/11$ <br>
F<sup>4</sup> 13:00~18:00 勞工教育大樓 2023.03.31 301教室 未繳費  $2023/05/11$ <br>早上 08:00~12:00 **勞工教育大樓** 301教室 2023.03.24 未繳費 2023/03/30<br>早上 08:00~12:00 勞工教育大樓 301教室 2023.03.30 未繳費  $2023/03/27$ <br>
F<sup>4</sup> 13:00~18:00 勞工教育大樓 301教室 2023.03.23 未缴费  $\times$ 關閉  $2023/03/27$ <br>  $\pm 08:00 - 12:0$ 勞工教育大樓 301教室 2023.03.27 未缴费